**IBM Contact Optimization V9R1.1** 2014年11月26日

# 升级指南

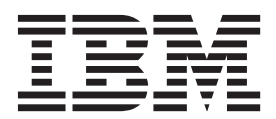

# · 注意 -

在使用本信息及其支持的产品前, 请先阅读第25页的"声明"中的信息。

此修订版适用于 IBM Contact Optimization V9.1.1 及所有后续发行版和修订版, 除非在新版本中另有声明。

# 目录

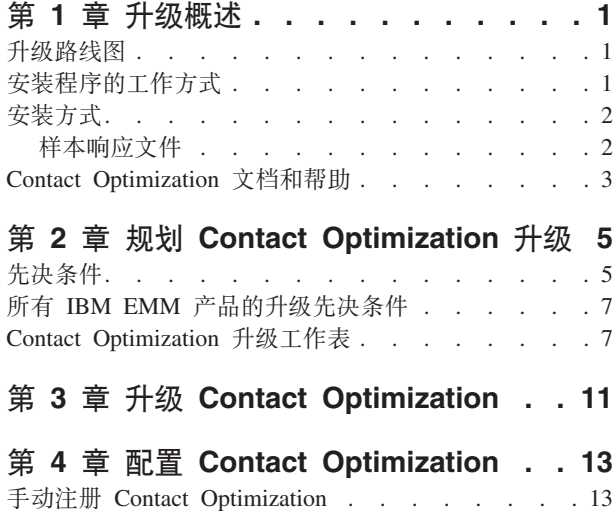

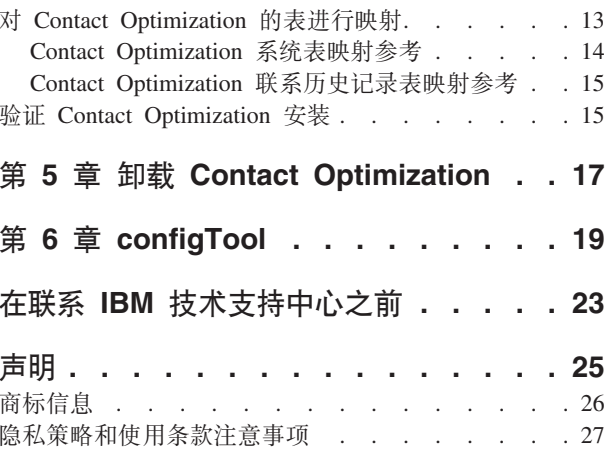

# <span id="page-4-0"></span>第 1 章 升级概述

当您升级和配置 Contact Optimization 之后, 即已完成 Contact Optimization 升级。《Contact Optimization 升级指南》提供了有关升级和配置 Contact Optimization 的详细信息。

请使用"升级路线图"部分来全面了解如何使用《Contact Optimization 升级指南》。

# **}67\_<**

使用升级路线图来快速查找升级 Contact Optimization 所需的信息。

您可以使用下表来扫描升级 Contact Optimization 时必须完成的任务:

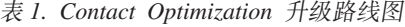

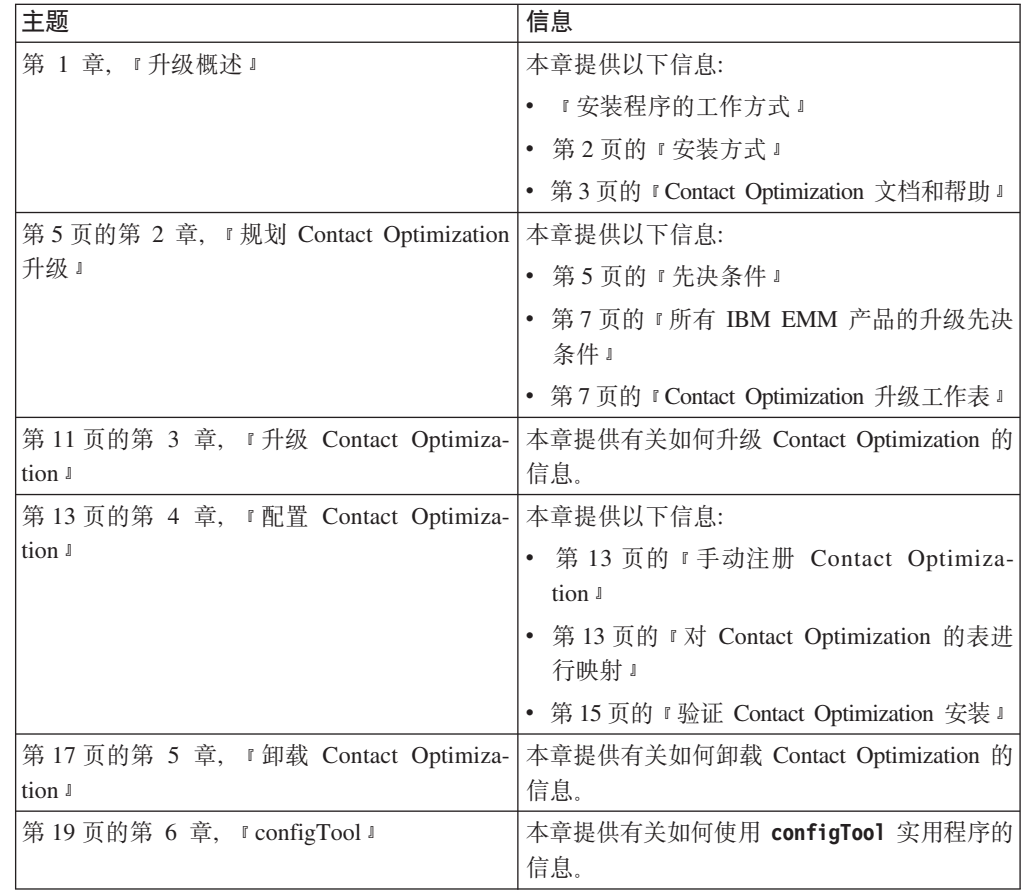

# **20LrD\$w==**

在安装或升级任何 IBM® EMM 产品时, 您必须使用套件安装程序和产品安装程序。例 如, 要安装 Contact Optimization, 必须使用 IBM EMM 套件安装程序和 IBM Contact Optimization 安装程序。

在使用 IBM EMM 套件安装程序和产品安装程序之前, 确保您使用以下准则:

- <span id="page-5-0"></span>• 套件安装程序和产品安装程序必须在要安装产品的计算机上的同一目录中。当某个 产品安装程序的多个版本均存在于主安装程序所在的目录中时,主安装程序将始终 在安装向导中的"IBM EMM 产品"屏幕上显示产品的最新版本。
- 如果您计划在安装 IBM EMM 产品之后立即安装补丁,请确保补丁安装程序与套件 和产品安装程序位于同一目录中。
- IBM EMM 安装的缺省顶级目录为 /IBM/EMM (对于 UNIX)或 C:\IBM\EMM (对于 Windows)。但是,您可以在安装期间更改目录。

# **安装方式**

IBM EMM 套件安装程序可以在以下其中一种方式下运行: GUI 方式、控制台方式或静 默方式(也称为无人照管方式)。当您安装 Contact Optimization 时, 请选择适合您的 要求的方式。

## **GUI** 方式

对 Windows 使用 GUI 方式或对 UNIX 使用 X Window System 方式, 以通过使用图 形用户界面来安装 Contact Optimization。

# **XF(==**

使用控制台方式通过命令行窗口来安装 Contact Optimization。

注: 要在控制台方式下正确显示安装程序屏幕, 请将您的终端软件配置为支持 UTF-8 字 符编码。其他字符编码(如 ANSI)将无法正确呈现文本, 某些信息将不可读。

### 静默方式

使用静默方式或无人照管方式来多次安装 Contact Optimization。静默方式使用安装响应 文件, 在安装流程中不需要用户输入。

# 样本响应文件

您必须创建响应文件以设置 Contact Optimization 的静默安装。您可以使用样本响应文 件来创建响应文件。安装程序随附的样本响应文件位于 ResponseFiles 压缩归档中。

下表提供了有关样本响应文件的信息:

表 2. 样本响应文件的描述

| 样本响应文件                                                                             | 描述                                                                               |
|------------------------------------------------------------------------------------|----------------------------------------------------------------------------------|
| installer.properties                                                               | IBM EMM 主安装程序的样本响应文件。                                                            |
| installer product intials and product ver-   Contact Optimization 安装程序的样本响应文件。     |                                                                                  |
| sion number.properties                                                             | 例如, installer ucn.n.n.n.properties 是<br>Campaign 安装程序的响应文件, 其中 n.n.n.n 是<br>版本号。 |
| installer report pack initials, product<br>initials, and version number.properties | 报告包安装程序的样本响应文件。<br>例如, installer urpc.properties 是 Cam-<br>paign 报告包安装程序的响应文件。   |

# <span id="page-6-0"></span>**Contact Optimization 文档和帮助**

Contact Optimization 为用户、管理员和开发人员提供文档和帮助。

使用下表来获取有关 Contact Optimization 入门的信息:

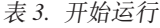

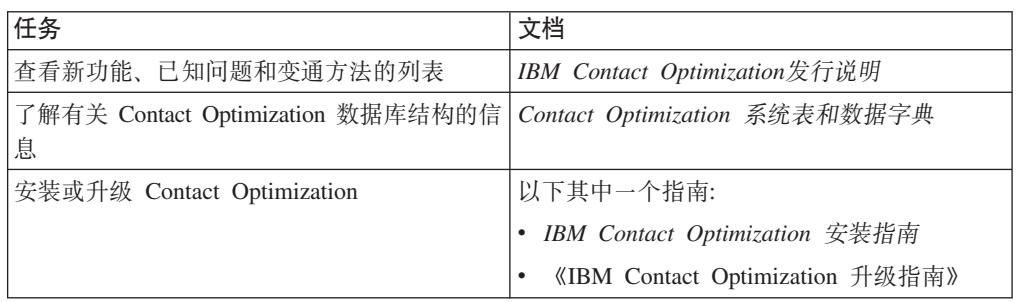

使用下表来获取有关如何配置和使用 Contact Optimization 的信息:

表 4. 配置和使用 Contact Optimization

| 任务                         | 文档                                   |
|----------------------------|--------------------------------------|
| 创建 Contact Optimization 会话 | <b>IBM Contact Optimization 用户指南</b> |
| 配置 Contact Optimization 流程 |                                      |
| 在市场营销活动中使用已优化联系            |                                      |

使用下表来获取当您在使用 Contact Optimization 遇到问题时应该如何获得帮助的信息:

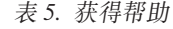

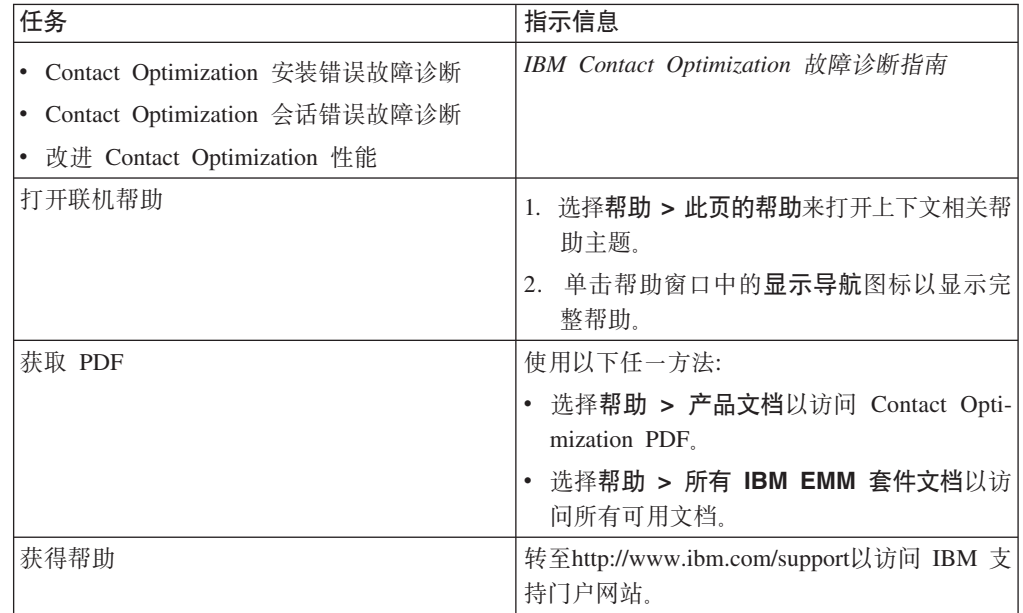

# <span id="page-8-0"></span>**Z 2 B f. Contact Optimization }6**

在理解特定于您的当前 Contact Optimization 版本的准则之后升级 Contact Optimization 安装。

注: 早于 9.x 的 Contact Optimization 版本命名为 Optimize。

请使用以下用于升级 Contact Optimization 的准则:

表 6. Contact Optimization 升级方案

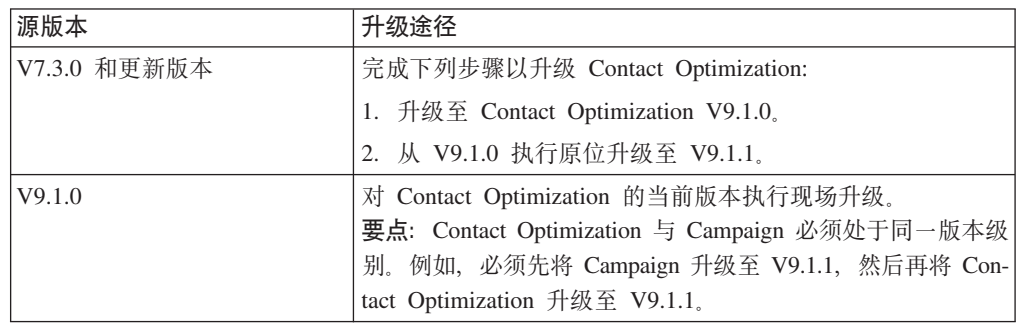

# 先决条件

在安装或升级任何 IBM EMM 产品之前, 必须确保计算机符合所有软件和硬件先决条 件。

### **53\*s**

有关系统要求的信息, 请参阅《建议的软件环境和最低系统要求》指南。

### **网络域要求**

作为套件安装的 IBM EMM 产品必须安装在同一网络域中以遵循浏览器限制, 这些限 制旨在限制使用跨站点脚本编制时可能出现的安全风险。

要点: 为了获得最佳性能, 请将 Contact Optimization 安装在其各自的系统上, 即, 在 该系统上不安装任何其他 IBM EMM 产品。Contact Optimization 需要大量计算和数据 处理资源。如果在专用环境中运行 Contact Optimization, 那么您对于性能调整具有最大 控制权和灵活性。

#### **JVM hs**

必须将套件内的 IBM EMM 应用程序部署在专用 Java™™ 虚拟机 (JVM) 上。IBM EMM 产品对由 Web 应用程序服务器使用的 JVM 进行定制。如果遇到与 JVM 相关的错误, 那么必须创建专用于 IBM EMM 产品的 Oracle WebLogic 或 WebSphere® 域。

## **知识要求**

要安装 IBM EMM 产品, 必须对产品的安装环境具有全面的了解。这包括操作系统、 数据库和 Web 应用程序服务器的相关知识。

# 因特网浏览器设置

确保因特网浏览器符合以下设置:

- 浏览器不得对 Web 页面进行高速缓存。
- 浏览器不得拦截弹出窗口。

### 访问许可权

请验证您是否具有完成安装任务所需的以下网络许可权:

- 对所有必需数据库的管理访问权。
- 用于运行 Web 应用程序服务器和 IBM EMM 组件的操作系统帐户对相关目录和子 目录的读写访问权
- 必须编辑的所有文件的写许可权
- 必须保存文件的所有目录的写许可权,如进行升级时的安装目录和备份目录
- 用于运行安装程序的相应读/写/执行许可权

验证您是否具有 Web 应用程序服务器的管理密码。

对于 UNIX、IBM 产品的所有安装程序文件都必须具有完整的执行许可权(例如、rwxr $xr-x$ ).

#### JAVA HOME 环境变量

如果 JAVA\_HOME 环境变量是在安装 IBM EMM 产品的计算机上定义的, 请验证该变量 指向受支持的 JRE 版本。有关系统要求的信息、请参阅《建议的软件环境和最低系统要 求》指南。

请确保 JAVA HOME 环境变量指向 JRE 1.7 如果 JAVA HOME 环境变量指向错误的 JRE, 那么您必须在运行 IBM EMM 安装程序之前清除 JAVA\_HOME 变量。

可使用下列其中一种方法来清除 JAVA\_HOME 环境变量:

- Windows: 在命令行窗口中, 输入 set JAVA HOME= (留空) 并按 Enter 键。
- UNIX: 在终端中, 输入 export JAVA HOME= (留空) 并按 Enter 键。

export JAVA HOME= (留空)

在清除该环境变量之后, IBM EMM 安装程序会使用随这些安装程序捆绑的 JRE。安装 完成后,可重新设置该环境变量。

#### Marketing Platform 要求

必须先安装或升级 Marketing Platform, 然后再安装或升级任何 IBM EMM 产品。对于 一起工作的每一组产品, 仅必须安装或升级 Marketing Platform 一次。每个产品安装程 序检查必需的产品是否已安装。如果产品或版本未对 Marketing Platform 注册, 那么在 您继续安装之前, 您将接收到消息, 提示您安装或升级 Marketing Platform, 必须先部署 并运行 Marketing Platform, 然后才可以在设置 > 配置页面上设置任何属性。

#### Campaign 要求

必须先安装或升级并配置 Campaign, 然后再安装或升级 Contact Optimization。

注: 为了在 UNIX 上进行安装, 您可能需要在应用程序服务器中将 Web 应用程序服务 器的 Djava.awt.headless 属性设置为 true。仅当您无法查看 Contact Optimization 报 告时, 才需要此设置。请参阅《IBM Campaign 安装指南》, 以获取详细信息。

由于 Contact Optimization 使用 Campaign 系统表数据源, 因此, 您不需要为 Contact Optimization 准备任何额外数据源。

# <span id="page-10-0"></span>*P R* **EMM** 产品的升级先决条件

在升级 Contact Optimization 之前先正确满足许可权、操作系统和知识的所有要求,以 确保无缝升级体验。

### 图 2015年10月25日 100万元 2015年10月25日 100万元 2015年10月25日 100万元 2015年10月25日 100万元 2015年10月26日 100万元 2015年10月

如果要从 8.6.0 之前的版本进行升级,那么必须删除由先前 Contact Optimization 安装 生成的响应文件。旧响应文件与 8.6.0 和更高版本的安装程序不兼容。

如果未能除去旧响应文件、可能会导致在运行安装程序时安装程序字段中预填充有不 正确的数据、或者导致安装程序无法安装某些文件或跳过配置步骤。

IBM 响应文件名为 installer.properties。

各个产品的响应文件名称为 installer productversion.properties.

安装程序会在安装期间指定的目录中创建响应文件。缺省位置是用户的主目录。

### **UNIX DC'J'\*s**

在 UNIX 上, 必须由安装产品的用户来完成升级, 否则安装程序将无法检测到先前的安 装。

#### **32 ;r 64 ;f>}6**

如果要从 Contact Optimization 的 32 位版本移至 64 位版本,请确保完成以下任务:

- 确保产品数据源的数据库客户机库也是 64 位。
- 确保所有相关库路径(例如,启动脚本或环境脚本)都正确引用数据库驱动程序的 64 位版本。

# **Contact Optimization** 升级工作表

使用 Contact Optimization 升级工作表来收集有关包含您的 Contact Optimization 升级 系统表的数据库的信息,以及有关升级 Contact Optimization 所需的其他 IBM EMM 产 品的信息。

### **Campaign }]bE"**

Contact Optimization 的安装向导必须访问 Campaign 系统表数据库,以创建 Contact Optimization 表。必须收集有关 Campaign 安装的下列信息,以允许安装程序设置数据库表 并正确地配置 Contact Optimization:

表 7. 数据库信息工作表

| 数据库信息                                                                    | 注释 |
|--------------------------------------------------------------------------|----|
| 检查 Campaign 数据库是否对 Unicode 进行了                                           |    |
| 配置                                                                       |    |
| Campaign 数据库类型                                                           |    |
| 如果数据库类型是 DB2® 并且安装在 UNIX 系                                               |    |
| 统上, 请记录 DB2 实例路径。                                                        |    |
| 如果数据库类型是 Oracle, 请记录 Oracle 主目                                           |    |
| 录路径。                                                                     |    |
| Campaign 数据库主机名                                                          |    |
| Campaign 数据库端口                                                           |    |
| Campaign 数据库名称                                                           |    |
| Campaign 数据库帐户的用户名                                                       |    |
| Campaign 数据库帐户的密码                                                        |    |
| Campaign 数据库的 JDBC 连接 URL                                                |    |
| 安装程序会根据您提供的值来提供连接 URL,                                                   |    |
| 但是, 请确认该 URL 是否正确。                                                       |    |
| 例如, 对于 SQL Server, 该 JDBC 连接 URL                                         |    |
| 会采用下列格式:                                                                 |    |
|                                                                          |    |
| jdbc:sqlserver://your_db_host:your_db_port;<br>databaseName=your_db_name |    |
| 安装 Campaign Web 应用程序服务器的系统的                                              |    |
| 名称。                                                                      |    |
| Campaign 应用程序服务器侦听的端口。                                                   |    |
| 如果计划实现 SSL, 请获取 SSL 端口。                                                  |    |
| 部署系统的网络域。                                                                |    |

注: 如果将 Contact Optimization 和 Campaign 安装在不同系统上, 那么不需要在主管 Contact Optimization 的系统上将 Campaign 安装的 Campaign 目录装配为网络驱动器。 请确保 CAMPAIGN\_HOME 指向 ACOServer.bat/.sh 中的 OPTIMIZE\_HOME。为了提高兼容 性, 已保留此变量, 并将其设置为 OPTIMIZE\_HOME。请勿变更此变量的值。

# **Marketing Platform** 数据库信息

Contact Optimization 安装向导必须能够访问 Marketing Platform 系统表数据库以注册 产品。

每次运行 IBM EMM 安装程序时, 必须输入有关 Marketing Platform 系统表数据库的 以下数据库连接信息:

- 数据库类型
- 数据库主机名
- 数据库端口
- 数据库名称
- 数据库帐户的用户名和密码
- Marketing Platform 数据库的 JDBC 连接 URL

安装程序会根据您提供的值提供该连接 URL。但是, 您必须确认该 URL 是正确的。

# <span id="page-14-0"></span>**Z 3 B }6 Contact Optimization**

可通过覆盖现有 Contact Optimization 安装版本来升级 Contact Optimization。

# **XZKNq**

注: 必须同时升级 Campaign 和 Contact Optimization。如果不希望同时升级 Campaign 和 Contact Optimization, 那么必须手动停止 Contact Optimization 侦听器。

您可以完成 Contact Optimization 9.1.0 的原位升级。现场升级是覆盖现有安装版本的升 级。

完成下列步骤以升级 Contact Optimization:

# **}L**

1. 停止 Contact Optimization 侦听器。在停止 Contact Optimization 侦听器之前, 请确 保将 ACOServer 脚本中的路径正确地设置为 CAMPAIGN\_HOME。

使用 ACOServer 脚本来停止 Contact Optimization 侦听器。ACOServer 脚本位于 Contact Optimization 安装的 bin 目录中。

运行以下命令以停止 Contact Optimization 侦听器:

- 在 Windows 上: ACOserver.bat stop
- 在 UNIX 上: ./ACOserver.sh stop
- 2. 备份 Campaign 和 Contact Optimization 主目录。
- 3. 备份 Campaign 和 Marketing Platform 系统表。
- 4. 运行 IBM EMM 安装程序并选择 Contact Optimization.

要点: 选择先前的 Contact Optimization 安装目录, 例如 C:\IBM\ ContactOptimization

出现提示时,选择**自动执行数据库安装**。如果选择**数据库手动设置**,那么您必须对 相应的数据库运行 Contact Optimization 迁移 SQL 脚本, 以手动创建和填充 Contact Optimization 系统表。

- 5. 启动在其上部署 Campaign 的 Web 应用程序服务器上(如果其尚未运行)。
- 6. 启动 Contact Optimization 侦听器。

使用 ACOServer 脚本来启动 Contact Optimization 侦听器。

运行以下命令以启动 Contact Optimization 侦听器:

- 在 Windows 上: ACOserver.bat start
- 在 UNIX 上: ./ACOserver.sh start
- 7. 对使用会话级别高级设置的所有 Contact Optimization 会话完成下列步骤:
	- a. 编辑 Contact Optimization 会话的会话级别高级设置。
	- b. 保存会话级别设置。

请保存这些设置以确保在升级期间将保留当前 Contact Optimization 会话的会话级别 高级设置。如果不保存这些高级设置,那么以下属性的行为可能如同其设置为 False, 即使其设置为 True:

- v **ContinueOnGenerationLoopError**
- v **Enable Max Capacity Consumption**
- v **Update Session Table Statistics**

# <span id="page-16-0"></span>**Z 4 B dC Contact Optimization**

Contact Optimization 没有独立 Web 应用程序。在安装、配置、部署并验证 Campaign 的安装成功之后, 请配置 Contact Optimization。

# **V/"a Contact Optimization**

对 Marketing Platform 注册 Contact Optimization 以导入菜单项和设置配置属性。如果 Contact Optimization 安装程序在安装流程中无法访问 Marketing Platform 系统表, 那 么您必须运行 **configToo1** 实用程序以手动注册 Contact Optimization。

# **XZKNq**

运行 configTool 实用程序的次数必须与文件数相等。configTool 实用程序位于 Marketing Platform 安装目录下的 tools/bin 目录中。

将以下示例命令作为手动注册 Contact Optimization 的准则:

- v **configTool -i -p** ″**Affinium|suite|uiNavigation|mainMenu|Campaign**″ **-f** ″ *full\_path\_to\_Optimize\_installation\_directory* **\conf\ optimize\_navigation.xml**″
- v **configTool -v -i -o -p** ″**Affinium|Campaign|about|components**″ **-f** ″ *full\_path\_to\_Optimize\_installation\_directory* **\conf\ optimize\_subcomponent\_version.xml**″

所有 Contact Optimization 配置属性都随附于 Campaign, 因此, 不需要注册任何配置属 性。

# **R Contact Optimization** 的表进行映射

您可以通过将 Contact Optimization 系统表、联系历史记录表和细分市场成员资格表映 射到 Campaign 表来在 Contact Optimization 和 Campaign 之间交换数据。

# **XZKNq**

注: 对 Campaign 中的细分市场成员资格系统表进行映射以供与策略性细分市场配合使 用是可选操作。仅当将受众与使用策略性细分市场的流程图或 Contact Optimization 会 话配合使用时,才请对该受众的细分市场成员资格系统表进行映射。

有关对 Campaign 中的系统表进行映射的更多信息, 请参阅《IBM Campaign 管理员指 南》。

完成下列步骤以映射 Contact Optimization 的表:

#### **}L**

1. 对所有系统表进行映射。

2. 对所有联系历史记录表进行映射。

<span id="page-17-0"></span>确认 Campaign 配置中的每个受众级别都具有一个联系历史记录表。您必须对每个联 系历史记录表都进行映射。有关其他联系历史记录表的更多信息, 请参阅《IBM Campaign 管理员指南》。

3. 可选: 对于在使用策略性细分市场的 Contact Optimization 会话中使用的每个受众, 将该受众的细分市场成员资格系统表映射至定义细分市场成员的数据库表。

#### **l**查用策略性细分市场时的要求:

如果计划使用策略性细分市场, 请确保对于 Campaign 配置中的每个受众级别, 都存 在一个细分市场成员资格表。您必须对每个细分市场成员资格表都进行映射。

请对受众细分市场成员资格表创建两个索引。对 SegmentID 创建第一个索引, 对受 众级别列创建第二个索引。例如, UA\_SegMembership 表附带对 CustomerID 创建的 索引以及对 SegmentID 创建的索引。

有关系统表和策略性细分市场的更多信息,请参阅《IBM Campaign 管理员指南》。

# **Contact Optimization** 系统表映射参考

要将 Contact Optimization 与 Campaign 集成, 请将所有 Contact Optimization 系统表 映射到 Campaign 表。

您可以通过映射 Campaign 中的 Contact Optimization 表来在 Contact Optimization 和 Campaign 之间交换数据。将所有 Contact Optimization 系统表、联系历史记录表和细分 市场成员资格表映射到 Campaign 表。

使用下表来获取有关 Contact Optimization 系统表和相应数据库表的信息:

| 数据库表                    |
|-------------------------|
| UACO_OptSession         |
| UACO_OptimizeProcess    |
| UACO_SesnRunHist        |
| UACO_SesnSegment        |
| UACO_OfferSeg           |
| UACO_SesnOffer          |
| UACO_Rule               |
| <b>UACO_RException</b>  |
| UACO_RExConstraint      |
| <b>UACO RConstraint</b> |
| UACO_ROfferList         |
| <b>UACO ROffer</b>      |
| <b>UACO_RSegment</b>    |
| <b>UACO PCTBase</b>     |
| UACO_POABase            |
| UACO_OCTBase            |
|                         |

表 8. Contact Optimization 系统表映射

# <span id="page-18-0"></span>**Contact Optimization 联系历史记录表映射参考**

要将 Contact Optimization 与 Campaign 集成、请将所有 Contact Optimization 联系历 史记录表映射到 Campaign 表。

使用下表来获取有关 Contact Optimization 联系历史记录表和相应数据库表的信息:

表 9. Contact Optimization 联系历史记录表映射

| 联系历史记录表     | 数据库表              |
|-------------|-------------------|
| 客户联系历史记录表   | UA ContactHistory |
| 客户详细联系历史记录表 | UA DtlContactHist |

额外受众级别表的名称是您的 Contact Optimization 配置特有的。

# $\frac{1}{2}$   $\frac{1}{2}$  **Contact Optimization** 安装

如果未正确安装 Contact Optimization, 那么在构建 Campaign 批处理流程图时必须能够 使用 Campaign 中的优化流程。要进行验证, 请登录到 IBM EMM 并确认您可访问 **Campaign** > **Contact Optimization** 

# 开始之前

注: 在验证是否已正确安装 Contact Optimization 之前, 请确保 Affinium | Campaign | acoInstalled 属性设置为 true <sub>。</sub>如果 Affinium|Campaign|acoInstalled 设置为 false, 那么您将得到错误消息, 指示未安装 Contact Optimization.

# **XZKNq**

在将 Contact Optimization 表映射到 Campaign 表之后, 您可能必须注销, 然后登录到 IBM EMM 控制台以显示 **Campaign > Contact Optimization**.

完成下列步骤以验证 Contact Optimization 安装:

### **}L**

- 1. 登录 IBM EMM 控制台。
- 2. 从菜单中选择 Contact Optimization。 这时会显示"所有 Contact Optimization 会 话"页面。请验证您可以查看和管理 Contact Optimization 会话。

# <span id="page-20-0"></span>**Z 5 B 6X Contact Optimization**

运行 Contact Optimization 卸载程序以卸载 Contact Optimization。运行 Contact Optimization 卸载程序时, 将除去在安装流程中创建的文件。例如, 将从计算机除去诸如配 置文件、安装程序注册信息和用户数据等文件。

# **XZKNq**

安装 IBM EMM 产品时, 卸载程序包含在 Uninstall\_Product 目录中, 其中 Product 是 IBM 产品的名称。在 Windows 上, 还会向控制面板中的添加或删除程序列表中添 加一个条目。

如果手动除去安装目录中的文件而非运行卸载程序、那么当您稍后在同一位置重新安 装 IBM 产品时, 可能会导致安装不完整。卸载某个产品之后, 其数据库不会被除去。 卸载程序仅会除去安装期间创建的缺省文件。安装之后所创建或生成的任何文件都不 会被除去。

注: 在 UNIX 上, 必须由安装 Contact Optimization 的用户帐户运行该卸载程序。

### **}L**

- 1. 停止 Contact Optimization 侦听器。
- 2. 要从系统表数据库中删除 Contact Optimization 表, 请运行 Contact Optimization 安 装目录下 ddl 目录中的 aco systab drop.sql 脚本。如果 ddl 目录存在于产品安 装目录中, 请运行在 ddl 目录中提供的脚本以从系统表数据库中删除这些表。
- 3. 完成以下其中一个步骤以卸载 Contact Optimization:
	- 双击 Uninstall Product 目录中的 Contact Optimization 卸载程序。卸载程序以 安装 Contact Optimization 时采用的方式运行。
	- 在命令行窗口中,导航到卸载程序所在的目录,然后运行以下命令以使用控制台 方式卸载 Contact Optimization:

#### **Uninstall***\_Product* **-i console**

• 在命令行窗口中, 导航到卸载程序所在的目录, 然后运行以下命令以使用静默方 式卸载 Contact Optimization:

#### **Uninstall***\_Product* **-i silent**

在您使用静默方式卸载 Contact Optimization 时, 卸载过程不会显示任何用于用户 交互的对话框。

注: 如果您未指定卸载 Contact Optimization 的选项, 那么 Contact Optimization 卸 载程序将以安装 Contact Optimization 时采用的方式运行。

# <span id="page-22-0"></span>**Z 6 B configTool**

"配置"页面上的属性和值存储在系统表中。可使用 configTool 实用程序来将配置设置 导入到系统表中以及从系统表导出配置设置。

### **N19C configTool**

您可能出于下列原因要使用 configTool。

- 导人 Campaign 随附的分区和数据源模板,然后,可通过使用"配置"页面来对它们进 行修改和复制。
- 当产品安装程序无法自动将属性添加至数据库时, 注册 IBM EMM 产品(导入其配 置属性)。
- 导出配置设置的 XML 版本以进行备份, 或导入到 IBM EMM 的另一安装中。
- 删除没有删除类别链接的类别。执行此操作的方法是通过使用 configTool 来导出配 置、然后手动删除创建该类别的 XML、并通过使用 configTool 来导入已编辑的 XML.

 $\overline{\mathbf{g}}$ 点: 此实用程序会修改 Marketing Platform 系统表数据库中的 usm configuration 和 usm\_configuration\_values 表, 该数据库包含配置属性及其值。为了获得最佳结果, 请 创建这些表的备份副本、或通过使用 configTool 来导出现有配置并备份产生的文件, 以使您在使用 configTool 来进行导入时出错的情况下能够复原您的配置。

# 语法

configTool -d -p ″*elementPath*″ [-o] configTool -i -p ″*parent ElementPath*″ -f *importFile* [-o] configTool -x -p ″*elementPath*″ -f *exportFile* configTool -vp -p ″*elementPath*″ -f *importFile* [-d] configTool -r *productName* -f *registrationFile* [-o] configTool -u *productName*

# **|n**

**-d -p** ″*elementPath*″ **[o]**

通过指定配置属性层次结构中的路径、删除除配置属性及其设置。

元素路径必须使用类别和属性的内部名称。可通过以下方式来获取这些名称: 转至"配 置"页面, 选择所需类别或属性, 然后查看显示在右侧窗格中括号内的路径。可通过使 用 | 字符来对配置属性层次结构中的路径进行定界, 并用双引号将该路径引起来。

请注意以下几点:

- 通过使用此命令, 只能删除应用程序内的类别和属性, 不能删除整个应用程序。使 用 -u 命令可取消注册应用程序。
- 要删除在"配置"页面上没有删除类别链接的类别、请使用 -o 选项。

将 -d 与 -vp 命令配合使用时, configTool 会删除指定的路径中的任何子节点 (如果这 些节点未包括在指定的 XML 文件中)。

#### -i -p "parentElementPath" -f importFile [o]

从指定的 XML 文件导入配置属性及其设置。

要进行导入,应指定要将类别导入到其下的父元素的路径。configTool 实用程序会将属 性导人到在路径中指定的类别下面。

可以在顶级下面的任何级别添加类别、但不能在与顶级类别相同的级别添加类别。

父元素路径必须使用类别和属性的内部名称。可通过以下方式来获取这些名称: 转至" 配置"页面, 选择所需类别或属性, 然后查看显示在右侧窗格中括号内的路径。可通过 使用 | 字符来对配置属性层次结构中的路径进行定界, 并用双引号将该路径引起来。

您可以指定相对于 tools/bin 目录的导入文件位置,也可以指定完整目录路径。如果您 指定相对路径或不指定路径、那么 configTool 会先查找相对于 tools/bin 目录的文 件。

缺省情况下, 此命令不会覆盖现有类别, 但是您可以使用 -o 选项来强制覆盖。

#### -x -p "elementPath" -f exportFile

将配置属性及其设置导出到具有指定名称的 XML 文件。

通过指定配置属性层次结构中的路径、您可以导出所有配置属性、或者将导出限制为 特定类别。

元素路径必须使用类别和属性的内部名称、可通过以下方式来获取这些名称: 转至"配 置"页面, 选择所需类别或属性, 然后查看显示在右侧窗格中括号内的路径。可通过使 用 | 字符来对配置属性层次结构中的路径进行定界,并用双引号将该路径引起来。

您可以指定相对于当前目录的导人文件位置,也可以指定完整目录路径。如果文件规 范不包含分隔符 (在 UNIX上是 /, 在 Windows 上是 / 或 \), 那么 configTool 会 将文件写入 Marketing Platform 安装目录下的 tools/bin 目录。如果您不提供 xml 扩 展名、那么 configTool 会添加该扩展名。

#### -vp -p "elementPath" -f importFile [-d]

此命令主要在手动升级中用来导入配置属性。如果应用了包含新的配置属性的修订 包、然后进行升级、那么在手动升级过程中导入配置文件会覆盖应用该修订包时设置 的值。-vp 命令确保导入不会覆盖先前设置的配置值。

要点: 将 configTool 实用程序与 -vp 选项配合使用之后, 必须重新启动在其上部署 Marketing Platform 的 Web 应用程序服务器, 以便应用更改。

将 -d 与 -vp 命令配合使用时,configTool 会删除指定的路径中的任何子节点(如果这 些节点未包括在指定的 XML 文件中)。

-r productName -f registrationFile

注册应用程序。注册文件位置可以相对于 tools/bin 目录,也可以是完整路径。缺省情 况下, 此命令不会覆盖现有配置别, 但是您可以使用 -o 选项来强制覆盖。productName 参数必须是上面列示的那些名称的其中一个。

请注意以下几点:

• 使用 -r 命令时,注册文件必须将 <application> 作为 XML 中的第一个标记。

您的产品可附带其他文件, 可使用它们来将配置属性插入到 Marketing Platform 数据 库中。对于这些文件, 请使用 -i 命令。只有将 <application> 标记作为第一个标记 的文件才能与 -r 命令配合使用。

- Marketing Platform 的注册文件命名为 Manager config.xml, 而第一个标记为 <Suite>。要对新安装注册此文件, 请使用 populateDb 实用程序, 或重新运行 Marketing Platform 安装程序, 如《IBM Marketing Platform 安装指南》中所述。
- 在初始安装之后, 要重新注册除了 Marketing Platform 之外的产品, 请将 configTool 与 -r 命令和 -o 配合使用, 以覆盖现有属性。

configTool 实用程序使用产品名称作为注册和取消注册产品的命令的参数。在 IBM EMM 8.5.0 发行版中, 更改了许多产品名称。但是, 由 configTool 识别的名称未更 改。下面列示了供与 configTool 配合使用的有效产品名称连同这些产品的当前名称。

| 产品名称                                        | 在 configTool 中使用的名称 |
|---------------------------------------------|---------------------|
| Marketing Platform                          | Manager             |
| Campaign                                    | Campaign            |
| Distributed Marketing                       | Collaborate         |
| eMessage                                    | emessage            |
| Interact                                    | interact            |
| Contact Optimization                        | Optimize            |
| Marketing Operations                        | Plan                |
| CustomerInsight                             | Insight             |
| Digital Analytics for On Premises           | NetInsight          |
| Opportunity Detect                          | Detect              |
| Leads                                       | Leads               |
| IBM SPSS® Modeler Advantage Enterprise Mar- | SPSS                |
| keting Management Edition                   |                     |
| Digital Analytics                           | Coremetrics         |

表 10. 用于 configTool 注册和取消注册的产品名称

#### -u productName

可取消注册由 productName 指定的应用程序。您不必包括产品类别的路径; 提供产品名 称便已足够,并且也是必需的。该流程会除去该产品的所有属性和配置设置。

### 选项

 $-0$ 

与-i 或-r 配合使用时, 它会覆盖现有类别或产品注册(节点)。

与-d 配合使用时, 可删除在"配置"页面上没有删除类别链接的类别(节点)。

### **>}**

• 从 Marketing Platform 安装目录下的 conf 目录中名为 Product config.xml 的文件 导入配置设置。

configTool -i -p ″Affinium″ -f Product\_config.xml

• 将其中一个提供的 Campaign 数据源模板导人到缺省 Campaign 分区 partition1 中。 示例假设您已将 Oracle 数据源模板 OracleTemplate.xml 放置在 Marketing Platform 安装目录下的 tools/bin 目录中。

configTool -i -p ″Affinium|Campaign|partitions|partition1|dataSources″ -f OracleTemplate.xml

• 将所有配置设置导出到 D:\backups 目录下名为 myConfig.xml 的文件中。

configTool -x -f D:\backups\myConfig.xml

· 导出现有的 Campaign 分区(通过数据源条目完成), 将它保存到名为 partitionTemplate.xml 的文件, 并将该文件存储在 Marketing Platform 安装目录下 的缺省 tools/bin 目录中。

```
configTool -x -p ″Affinium|Campaign|partitions|partition1″ - f
partitionTemplate.xml
```
• 通过使用 Marketing Platform 安装目录下缺省 tools/bin 目录中名为 app config.xml 的文件来手动注册名为 productName 的应用程序, 并强制它覆盖此应用程序的现有注 册.

configTool -r product Name -f app\_config.xml -o

• 取消注册名为 productName 的应用程序。

configTool -u productName

# <span id="page-26-0"></span>在联系 IBM 技术支持中心之前

如果您遇到无法通过查阅文档解决的问题, 那么贵公司的指定支持联系人可致电 IBM 技 术支持中心。请遵循以下准则来确保成功有效地解决您的问题。

如果您不是贵公司的指定支持联系, 请与 IBM 管理员联系以了解相关信息。

注: 技术支持中心不编写或创建 API 脚本。要在实现 API 产品时获取帮助, 请与 IBM 专业服务机构联系。

# 要收集的信息

联系 IBM 技术支持中心前, 请收集以下信息:

- 有关问题性质的简短描述。
- 发生问题时看到的详细错误消息。
- 重现该问题的详细步骤。
- 相关的日志文件、会话文件、配置文件和数据文件。
- 有关 产品和系统环境的信息, 可按"系统信息"中所述获得此信息。

# 系统信息

致电 IBM 技术支持中心时, 可能会要求您提供有关系统环境的信息。

如果问题不妨碍登录, 那么可在"关于"页面上获得大部分此类信息, 该页面提供有关 所安装的 IBM 应用程序的信息。

可通过选择帮助 > 关于访问"关于"页面。如果无法访问"关于"页面, 请检查位于应用程 序的安装目录下的 version.txt 文件。

#### IBM 技术支持中心的联系信息

有关联系 IBM 技术支持中心的方法、请参见 IBM 产品技术支持中心网站: (http:// www.ibm.com/support/entry/portal/open\_service\_request).

注: 要输入一个支持请求, 您必须使用 IBM 帐户登录。此帐户必须链接到您的 IBM 客 户号。要学习有关将您的帐户与IBM 客户编号关联的信息, 请查看支持门户网站上的支 持资源 > 授权的软件支持。

# <span id="page-28-0"></span>声明

本信息是为在美国提供的产品和服务而编写的。

IBM 可能在其他国家或地区不提供本文档中讨论的产品、服务或功能特性。有关您所在 区域当前可获得的产品和服务的信息, 请向您当地的 IBM 代表咨询。任何对 IBM 产 品、程序或服务的引用并非意在明示或暗示只能使用 IBM 的产品、程序或服务。只要 不侵犯 IBM 的知识产权,任何同等功能的产品、程序或服务,都可以代替 IBM 产品 、程序或服务。但是,评估和验证任何非 IBM 产品、程序或服务,则由用户自行负责。

IBM 可能已拥有或正在申请与本文档内容有关的各项专利。提供本文档并不意味着授予 用户使用这些专利的任何许可。您可以用书面形式将许可查询寄往:

IBM Director of Licensing IBM Corporation North Castle Drive Armonk, NY 10504-1785 U.S.A.

有关双字节 (DBCS) 信息的许可证查询,请与您所在国家或地区的 IBM 知识产权部门 联系, 或用书面方式将查询寄往:

Intellectual Property Licensing Legal and Intellectual Property Law IBM Japan, Ltd. 19-21, Nihonbashi-Hakozakicho, Chuo-ku Tokyo 103-8510, Japan

本条款不适用英国或任何这样的条款与当地法律不一致的国家或地区: International Business Machines Corporation"按现状"提供本出版物, 不附有任何种类的(无论是明示的还 是暗含的)保证,包括但不限于暗含的有关非侵权、适销和适用于某种特定用途的保 证。某些国家或地区在某些交易中不允许免除明示或暗含的保证。因此本条款可能不 适用于您。

本信息中可能包含技术方面不够准确的地方或印刷错误。此处的信息将定期更改;这 些更改将编入本资料的新版本中。IBM 可以随时对本出版物中描述的产品和/或程序进行 改进和/或更改,而不另行通知。

本信息中对任何非 IBM Web 站点的引用都只是为了方便起见才提供的, 不以任何方 式充当对那些 Web 站点的保证。那些 Web 站点中的资料不是 IBM 产品资料的一部 分, 使用那些 Web 站点带来的风险将由您自行承担。

IBM 可以按它认为适当的任何方式使用或分发您所提供的任何信息而无需对您承担任何 责任。

本程序的被许可方如果要了解有关程序的信息以达到如下目的: (i) 允许在独立创建的程 序和其他程序(包括本程序)之间进行信息交换, 以及(ii) 允许对已经交换的信息进行 相互使用, 请与下列地址联系:

<span id="page-29-0"></span>IBM Corporation 170 Tracer Lane Waltham, MA 02451 U.S.A.

只要遵守适当的条件和条款, 包括某些情形下的一定数量的付费, 都可获得这方面的 信息。

本文档中描述的许可程序及其所有可用的许可资料均由 IBM 依据 IBM 客户协议、IBM 国际程序许可协议或任何同等协议中的条款提供。

此处包含的任何性能数据都是在受控环境中测得的。因此,在其他操作环境中获得的 数据可能会有明显的不同。有些测量可能是在开发级的系统上进行的,因此不保证与 一般可用系统上进行的测量结果相同。此外、有些测量是通过推算而估算的、实际结 果可能会有差异。本文档的用户应当验证其特定环境的适用数据。

涉及非 IBM 产品的信息可从这些产品的供应商、其出版说明或其他可公开获得的资料 中获取。IBM 没有对这些产品进行测试, 也无法确认其性能的精确性、兼容性或任何其 他关于非 IBM 产品的声明。有关非 IBM 产品性能的问题应当向这些产品的供应商提 出。

所有关于 IBM 未来方向或意向的声明都可随时变更或收回, 而不另行通知, 它们仅仅 表示了目标和意愿而已。

显示的所有 IBM 价格都是 IBM 建议的最新零售价,可随时更改而不另行通知。经销 商的价格可能会有所不同。

本信息包含在日常业务操作中使用的数据和报告的示例。为了尽可能完整地说明这些 示例,示例中可能会包括个人、公司、品牌和产品的名称。所有这些名字都是虚构 的,若现实生活中实际业务企业使用的名字和地址与此相似,纯属巧合。

版权许可:

本信息包括源语言形式的样本应用程序,这些样本说明不同操作平台上的编程方法。 如果是为按照在编写样本程序的操作平台上的应用程序编程接口(API)进行应用程序 的开发、使用、经销或分发为目的,您可以任何形式对这些样本程序进行复制、修改 、分发,而无需向 IBM 付费,这些示例并未在所有条件下作全面测试。因此,IBM 不 能担保或暗示这些程序的可靠性、可维护性或功能。样本程序都是"按现状"提供的, 不附有任何种类的保证。对于因使用样本程序而引起的任何损害,IBM 不承担责任。

如果您正以软拷贝格式查看本信息, 那么图片和彩色图例可能无法显示。

# 高标信息

IBM、IBM 徽标和 ibm.com 是 International Business Machines Corp. 在全球许多管辖 区域中注册的商标或注册商标。其他产品和服务名称可能是 IBM 或其他公司的商标。 Web 上 www.ibm.com/legal/copytrade.shtml 处的"版权和商标"提供了 IBM 商标的当前 列表。

# <span id="page-30-0"></span> $R$ 熟 私策略和使用条款注意事项

IBM 软件产品(包括作为服务解决方案的软件, 即"提供的软件")可能会使用 cookie 或 其他技术来收集产品使用情况信息,以便改善最终用户体验、定制与最终用户的交互 或用于其他用途。cookie 是 Web 站点可发送至浏览器的数据、随后可将其存储在您的 计算机上作为标识您的计算机的标记。在许多情况下, 这些 cookie 不会收集个人信息。 如果您要使用的软件产品允许您通过 cookie 或类似技术收集个人信息,我们将在下面告 知您具体情况。

根据已部署的配置, 此软件产品可能使用会话和持久性 cookie, 它们收集各个用户的用 户名和其他个人信息以用于会话管理、增强用户可用性或其他使用跟踪或功能性目 的。可以禁用这些 cookie, 但禁用它们也将使它们所支持的功能无法使用。

不同管辖区域对通过 cookie 和类型技术收集个人信息进行不同程度的规管。如果此软件 产品的已部署配置为您(作为客户)提供通过 cookie 和其他技术收集个人信息的能力, 那么您应当主动征求有关任何适用于此类数据收集(包括提供通知和同意的任何要 求,如适用)的法律的法律建议。

IBM 要求客户端 (1) 提供明确、显著的指向客户的 Web 站点使用条款 (其中包括指向 IBM 和客户端的数据收集和使用实践的链接)的链接 (如隐私政策), (2) 告知访问者 IBM 代表客户将 cookie 和透明 GIF/网络信标存放在访问者的计算机上并说明此类技术 的目的, 并且 (3) 在法律允许的范围内, 在客户或 IBM 代表客户将 cookie 和透明 GIF/ 网络信标存放在 Web 站点访问者的设备上之前征得 Web 站点访问者的同意。

有关如何使用包括 cookie 在内的各种技术实现这些目的的更多信息, 请参阅 IBM"网上 隐私声明"(http://www.ibm.com/privacy/details/us/en) 中的"Cookie、Web Beacon 和其他 技术"部分。

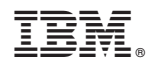

Printed in China